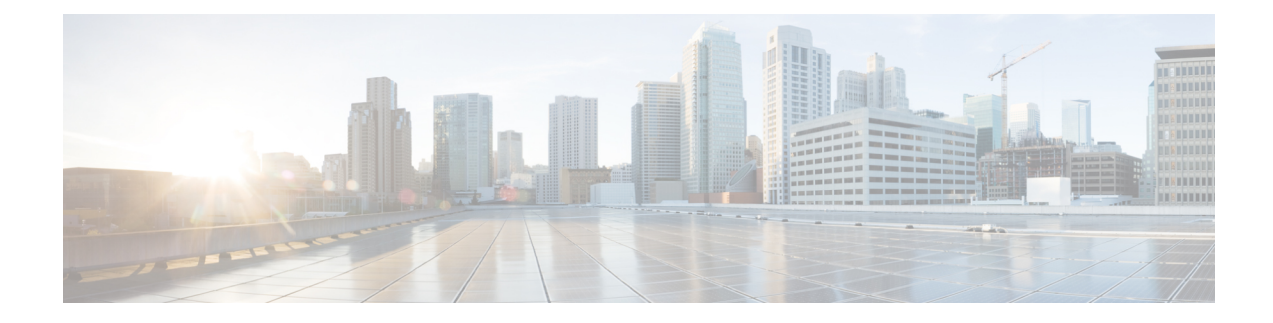

# **Common Phone Profile Setup**

This chapter provides information to configure and locate common phone profiles.

- About [Common](#page-0-0) Phone Profile Setup , on page 1
- [Common](#page-0-1) Phone Profile Deletion , on page 1
- [Common](#page-0-2) Phone Profile Settings , on page 1
- [Synchronize](#page-4-0) Common Phone Profile Settings with Devices , on page 5

## <span id="page-0-0"></span>**About Common Phone Profile Setup**

In Cisco Unified Communications Manager Administration, use the **Device** > **Device Settings** > **Common Phone Profile** menu path to configure common phone profiles.

Common phone profiles provide data that Cisco TFTP requires. After you configure a common phone profile, use the Phone Configuration window to associate a phone that is running SCCP or SIP with a common phone profile.

### <span id="page-0-1"></span>**Common Phone Profile Deletion**

To find out which devices are using the common phone profile, choose Dependency Records link from the Related Links drop-down list box in the Common Phone Profile Configuration window. If dependency records are not enabled for the system, the dependency records summary window displays a message.

**Note** You cannot delete the Standard Common Phone Profile.

### <span id="page-0-2"></span>**Common Phone Profile Settings**

The following table describes the available settings in the Common Phone Profile Configuration window.

To view field descriptions and help for product-specific configuration items, click the ? question icon in the Product Specific Configuration area to display help in a popup window. **Note**

Select the "Override Common Settings" box for any setting in Product Specific Configuration area that you wish to update. If you do not check this box, the corresponding parameter setting does not take effect. Parameters that you set in the Product Specific Configuration area may also appear in the Device Configuration window for various devices and in the Enterprise Phone Configuration window. If you set these same parameters in these other windows too, the setting that takes precedence is determined in the following order: 1) Device Configuration window settings, 2) Common Phone Profile window settings, 3) Enterprise Phone Configuration window settings.

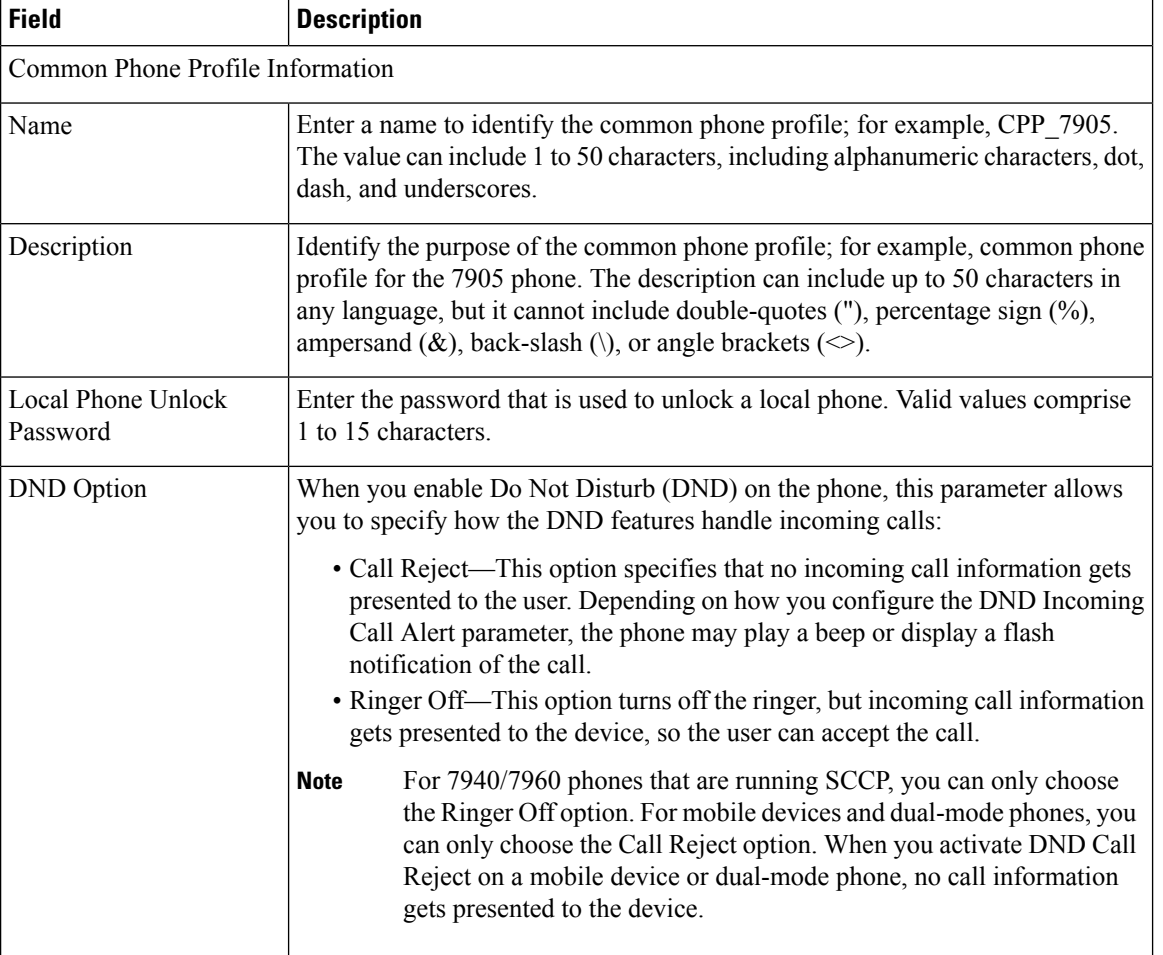

#### **Table 1: Common Phone Profile Settings**

I

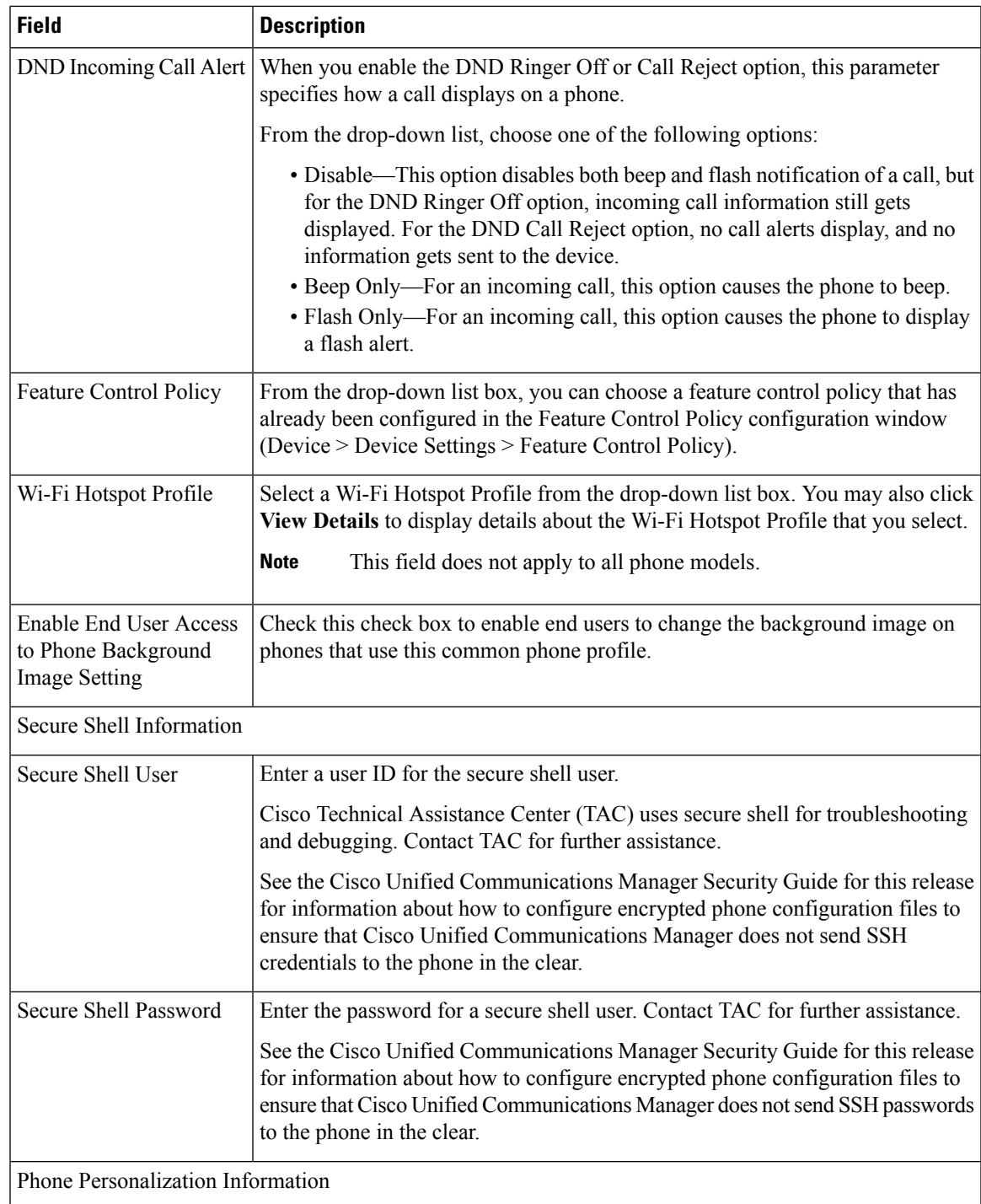

I

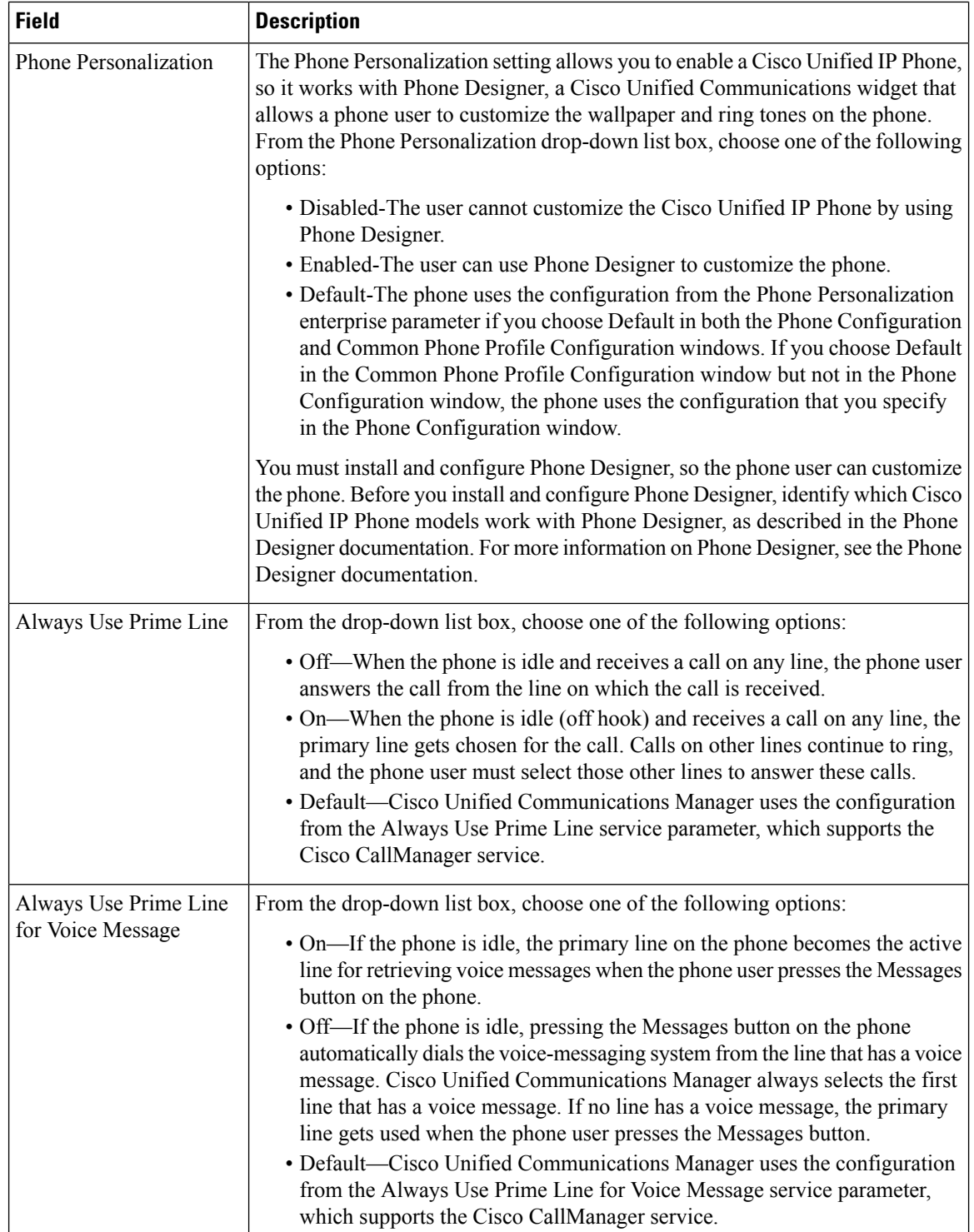

 $\mathbf{I}$ 

i.

Ш

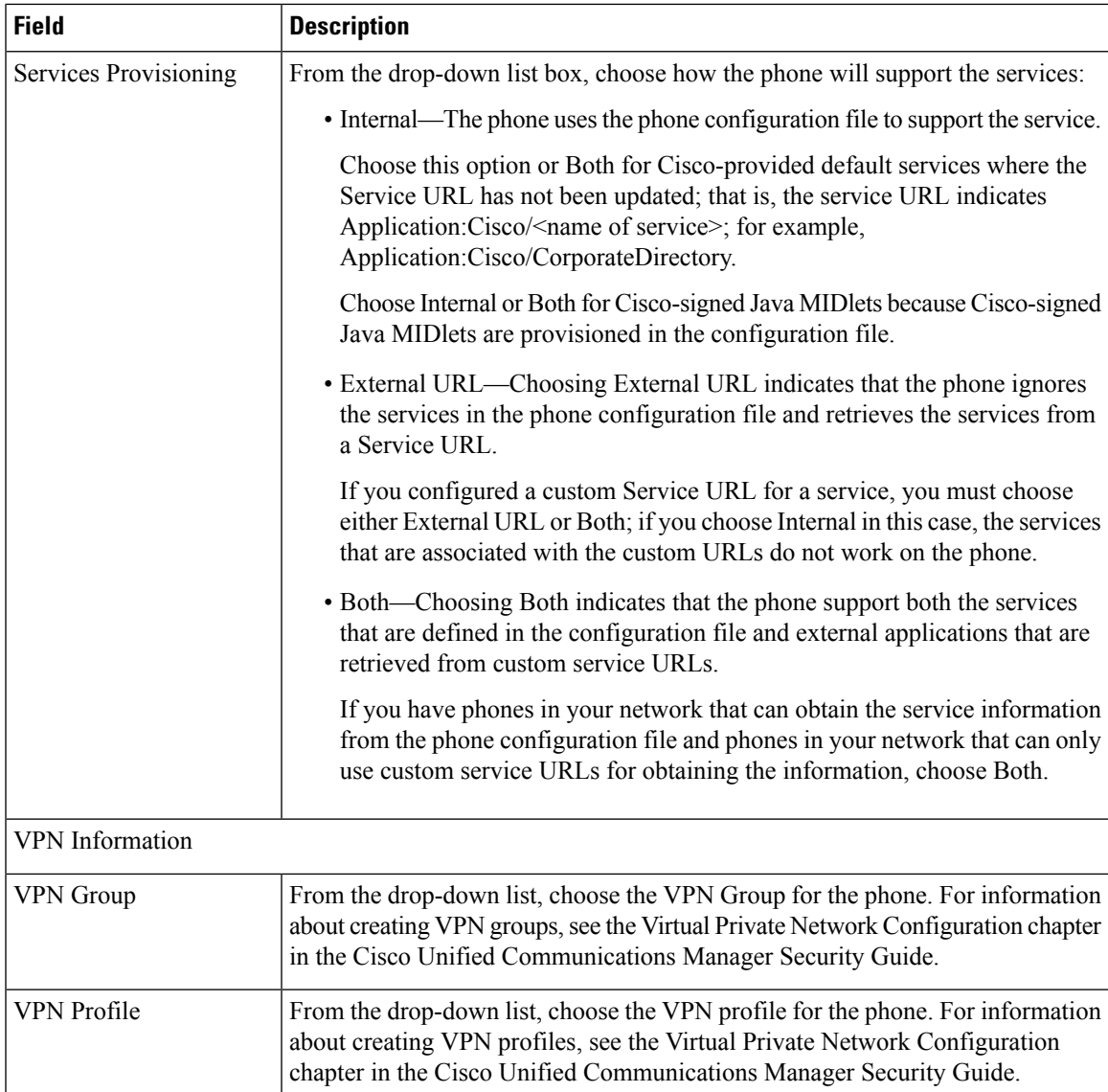

## <span id="page-4-0"></span>**Synchronize Common Phone Profile Settings with Devices**

To synchronize devices with a common phone profile that has undergone configuration changes, perform the following procedure, which applies any outstanding configuration settings in the least-intrusive manner possible. (For example, a reset/restart may not be required on some affected devices.)

### **Procedure**

#### **Step 1** Choose **Device** > **Device Settings** > **Common Phone Profile**.

The Find and List Common Phone Profiles window displays.

L

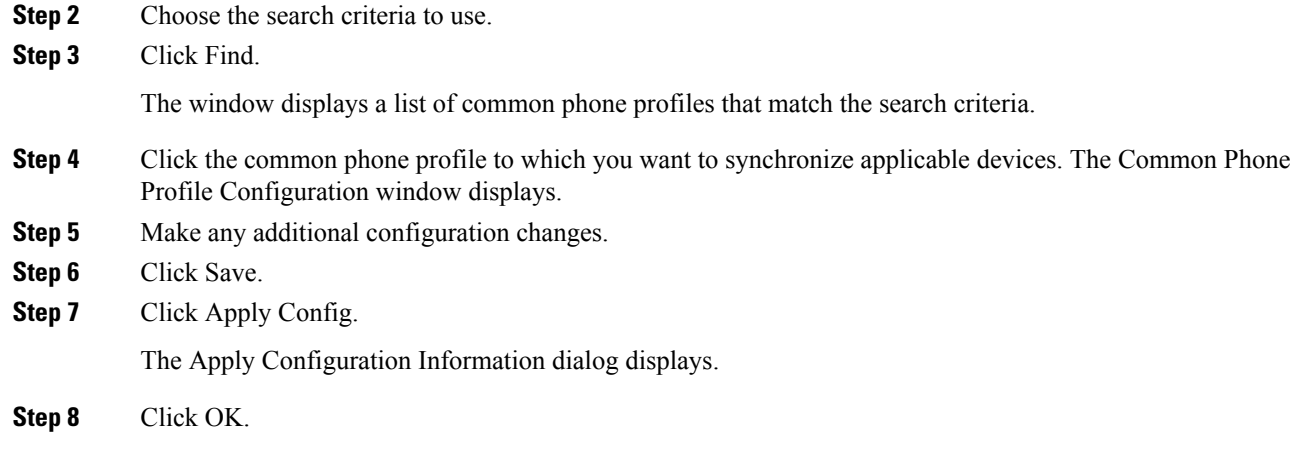

i.